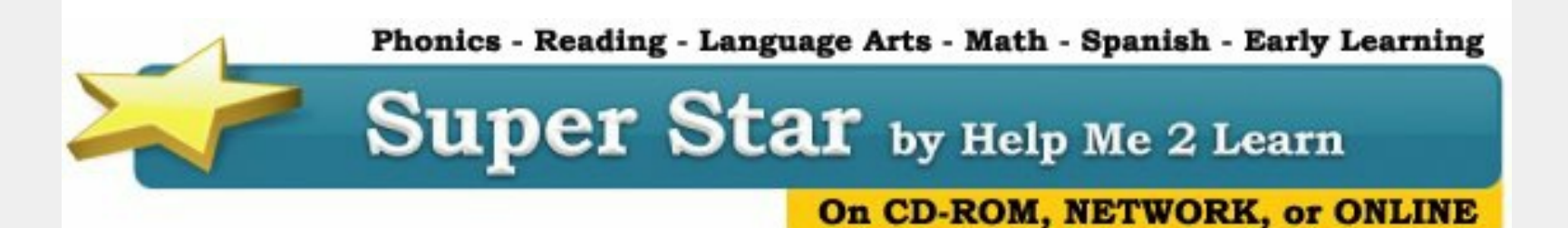

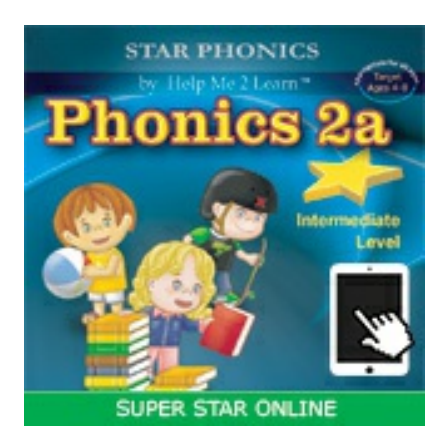

## **Phonics 2a - Intermediate Level Now Available in HTML5**

If you have looked at our Super Star Online course icons in the last few days, you may have noticed that the icon for Phonics 2a has changed; it now has a tablet in the lower right corner. This indicates that it is now

available in HTML5 as well as Flash. We are now working on converting Letters & Numbers.

Converting our courses is a long and expensive task. It is almost like remodeling a home and taking it down to the studs (I watch a lot of home improvement shows). It is important that we convert as many of our courses as possible before the browsers quit supporting Flash at the end of 2020.

If you are having any Flash related issues, please feel free to contact me for help. The browsers keep making it more difficult to run Flash programs.

Phonics 2a is one of our most popular courses. The HTML5 version is nearly identical to the Flash version, except that the HTML5 version does not include our Student Management System. Teachers who want to access our Student Management features will need to do that from a computer that supports Flash. We will add this feature at a later time.

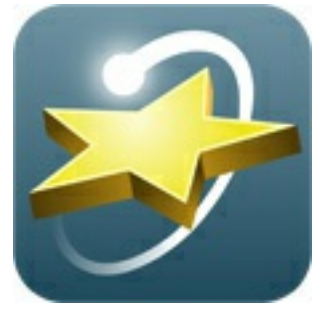

**New: Free Windows 7/10 app for Super Star Online**

We now have a free Super Star Online app for Windows. This app is very similar to our iPad app and our Android app. All of these are available at:

<https://helpme2learn.com/school/apps> .

The purpose of these apps is to make it easier for young kids to login to Super Star Online.

The apps works like this:

1. You will download, install and start the app.

2. The app will ask whether you have a current subscription to Super Star Online. If you say: **No,** you can have a 7 day free trial. If you say: **Yes,** you will type in the unique identifier for your school or subscription. The unique identifier is the letters after .com in the URL

or link to your Super Star Online subscription.

3. The app will ask if you want to setup student login accounts. Click on **Yes**. This is a matching step, the app will not add these user names and passwords to your subscription, so you must add the same user names and password that match your kids. **You will only need to do this one time.** So this is much easier that doing it every day.

4. You will type in the user name and the password for each of your students that will use the app. Click on Save or Finish.

5. You can then click on a user name to test the app. This will launch Super Star Online for that user.

When the user launches the app the next time, they will see a list of user names, they can click on their user name and launch Super Star Online.

If the teacher wants to make changes of add more students, the teacher can launch the app and click on Settings. We have purposely made this tricky to keep students from using this. **Read the instructions.** You will type the word teacher (lowercase) but the entry box for this is hidden. If you type teacher correctly, you will see the settings that you can use to make changes or add more students.

Please feel free to contact me if you have any questions or need any help.

## **Common Grade Levels for Super Star Online Courses:**

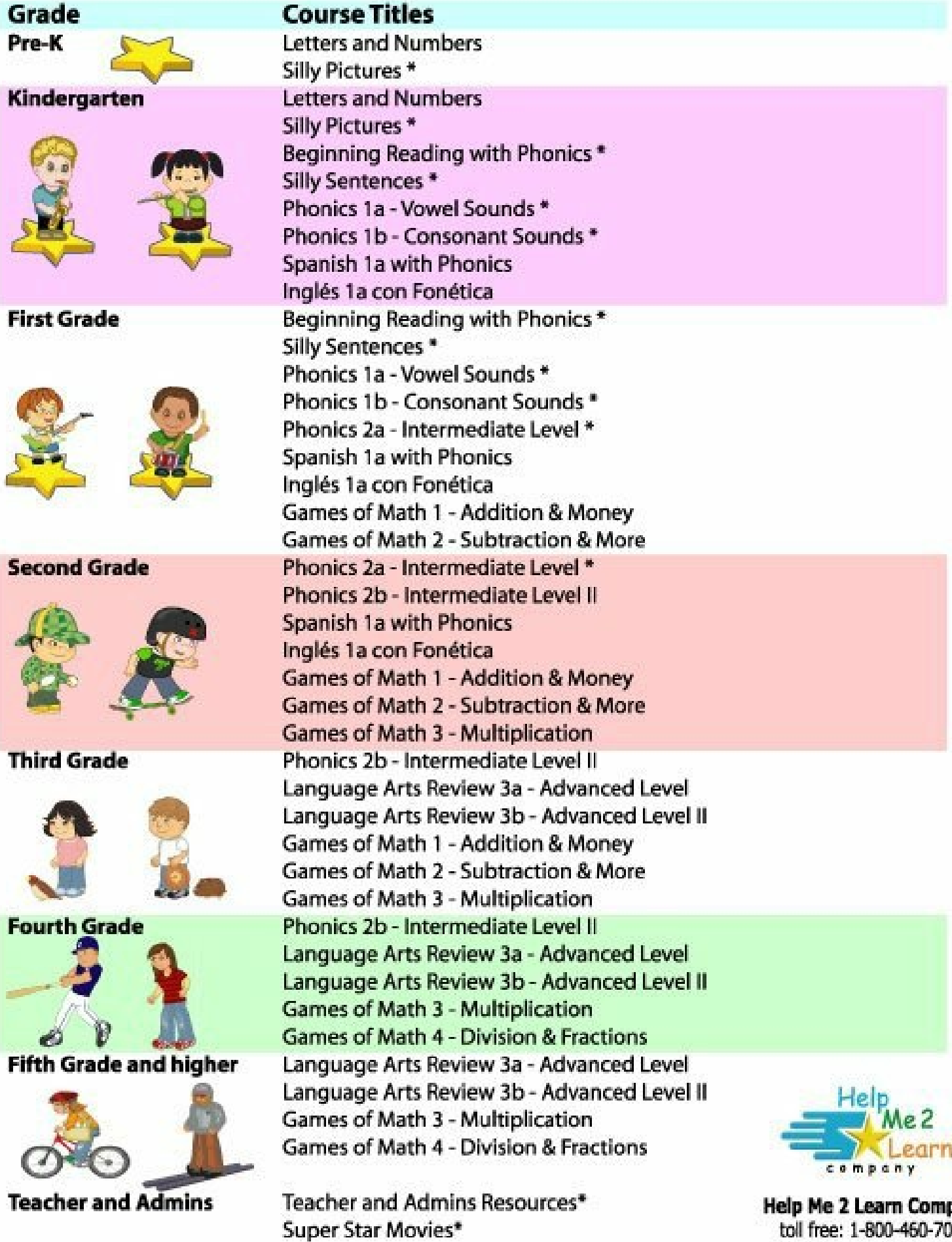

Note: courses marked with \* are compatible on iPad and Android devices. You can download our free Super Star Online app at: http://helpme2learn.com/school/apps

## **Help Me 2 Learn Company** toll free: 1-800-460-7001 sales@helpme2learn.com www.helpme2learn.com 30-day free trial for schools

## **Need a Quote?**

If you need a written quote, I would be happy to provide one for you. Send me a request for a quote to: *[dan@helpme2learn.com](mailto:dan@helpme2learn.com?subject=I%20need%20a%20quote)*. Let me know if I can help in any way. We appreciate your business.

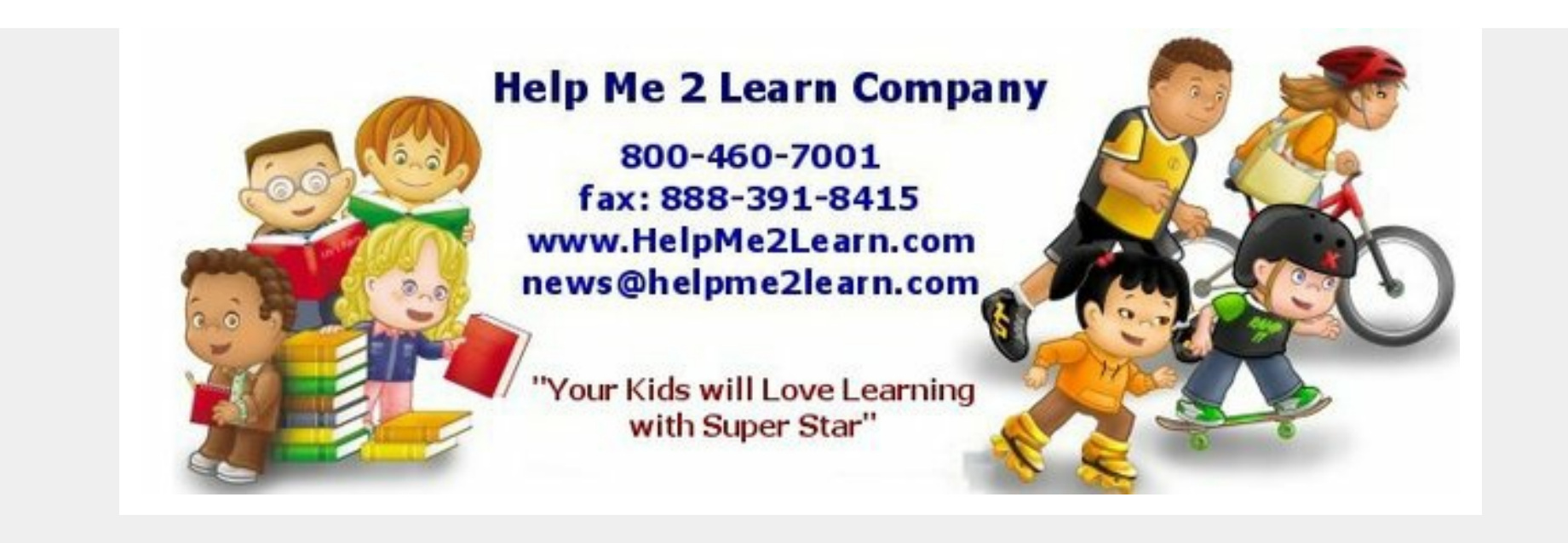

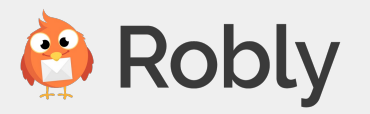